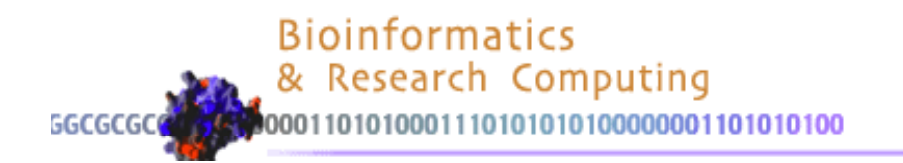

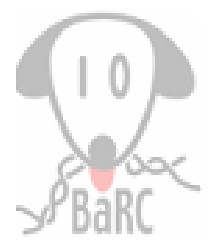

#### Integrative Genomics Viewer

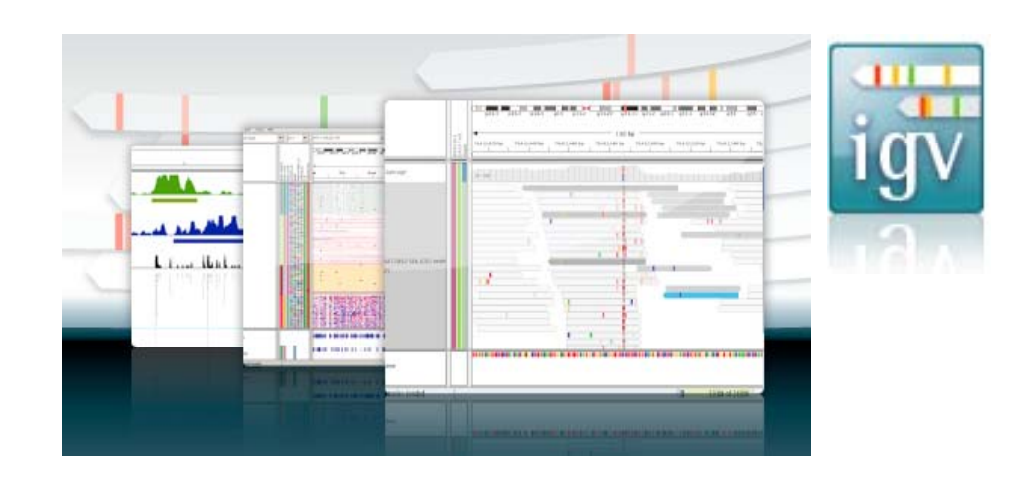

#### Prat Thiru

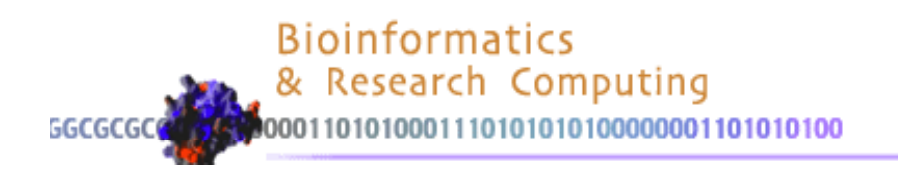

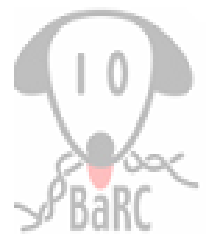

## **Outline**

- Overview
- User Interface Basics
- Browsing the Data
- Data Formats
- IGV Tools
- $\bullet$ • Demo

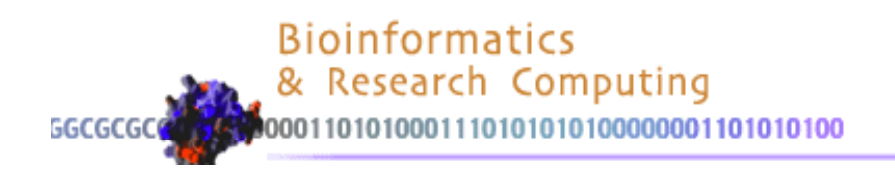

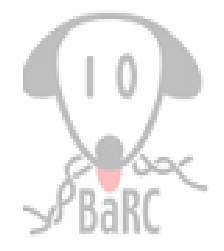

## Why IGV?

• IGV is an integrated visualization tool of large data types

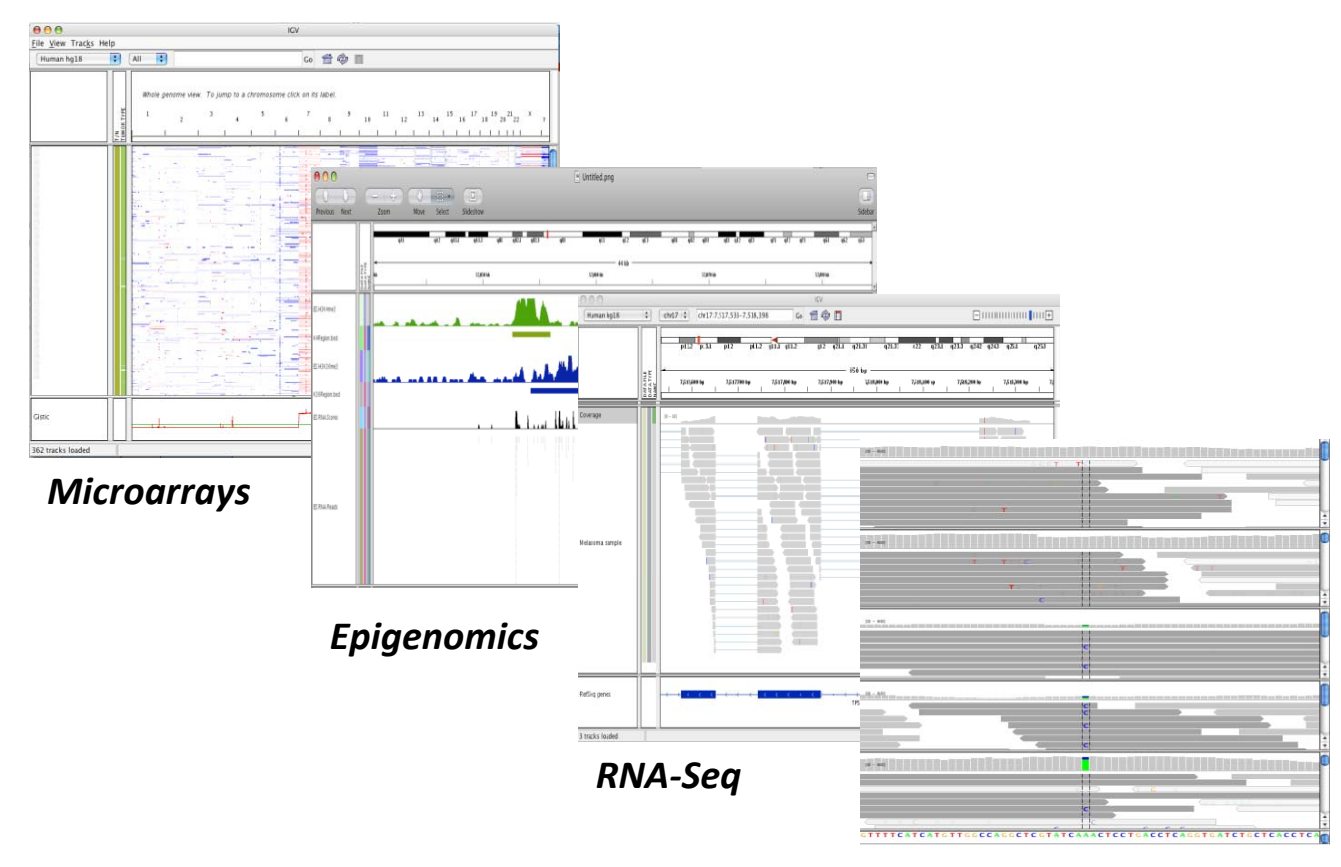

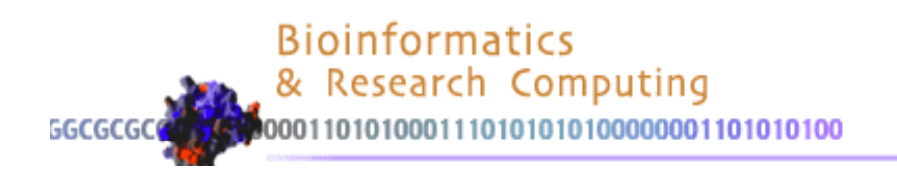

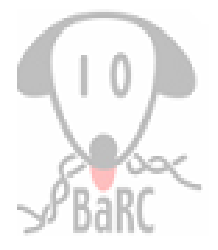

# Why IGV?

- Integrate different data types simultaneously
- View large datasets easily
- Faster navigation or browsing
- Run it locally on your desktop
- Easy to use interface

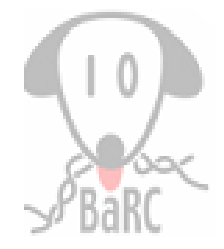

## Large‐Scale Projects using IGV

- The Cancer Genome Atlas (TCGA)
- Multiple Myeloma Research Consortium
- 1000 Genomes Project

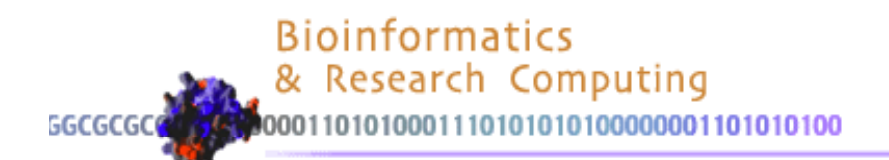

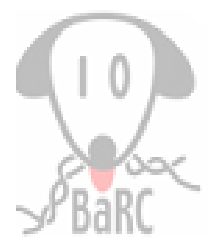

#### Getting IGV http://www.broadinstitute.org/igv

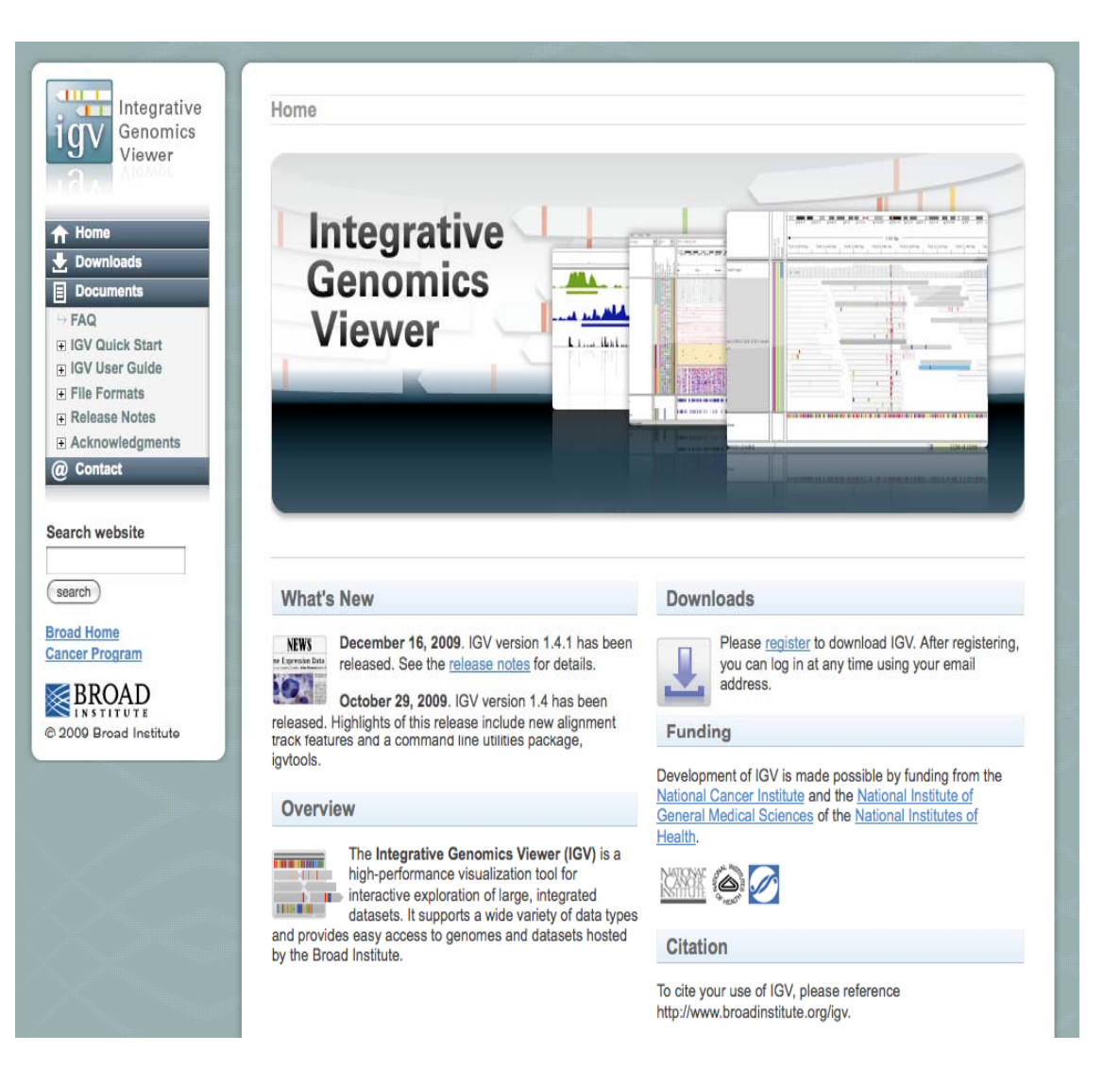

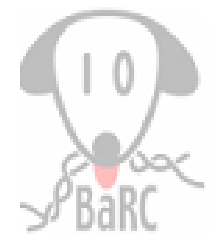

# History and Usage

- First release was in Aug 2008
- Current version: 1.5
- More than 5500 registered users (registration is free)
- Open source and freely available

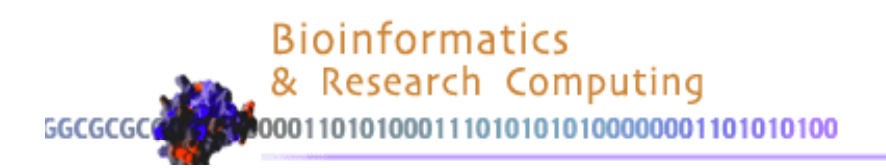

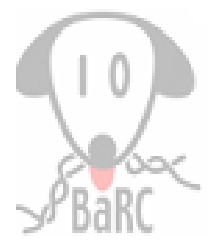

#### IGV Interface

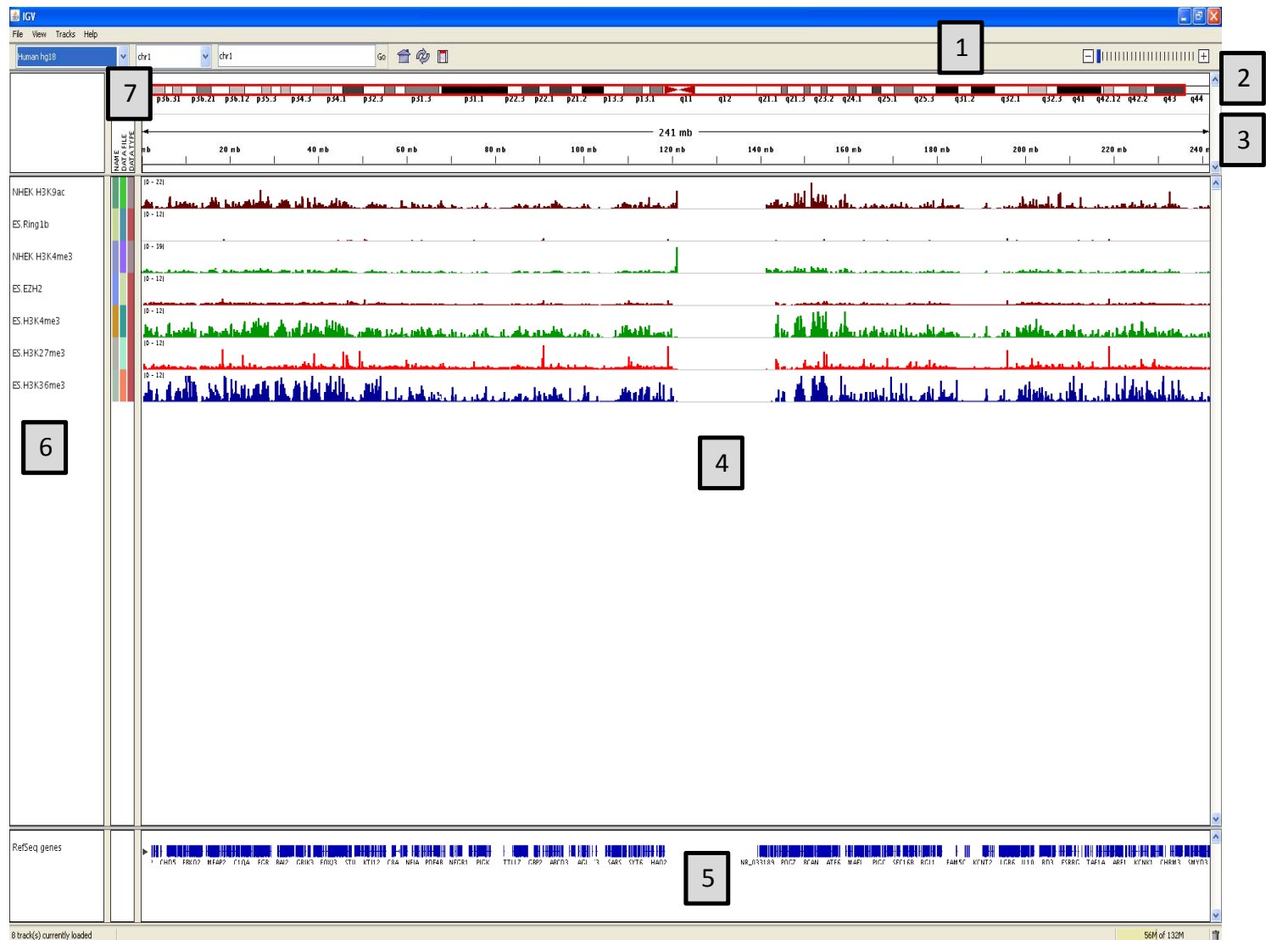

- 1. Tool Bar
- 2. ChromosomeIdeogram
- 3. Ruler
- 4. Track Data
- 5. Features
- 6. Track Names
- 7. Attributes

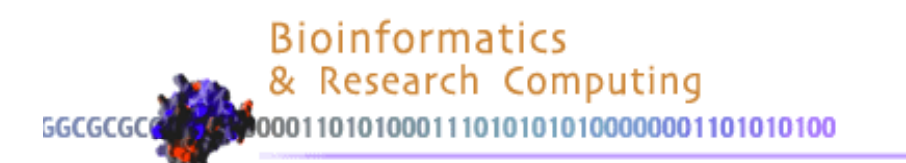

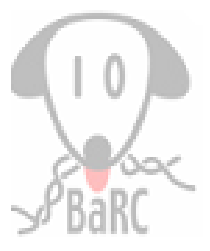

## Tool Bar

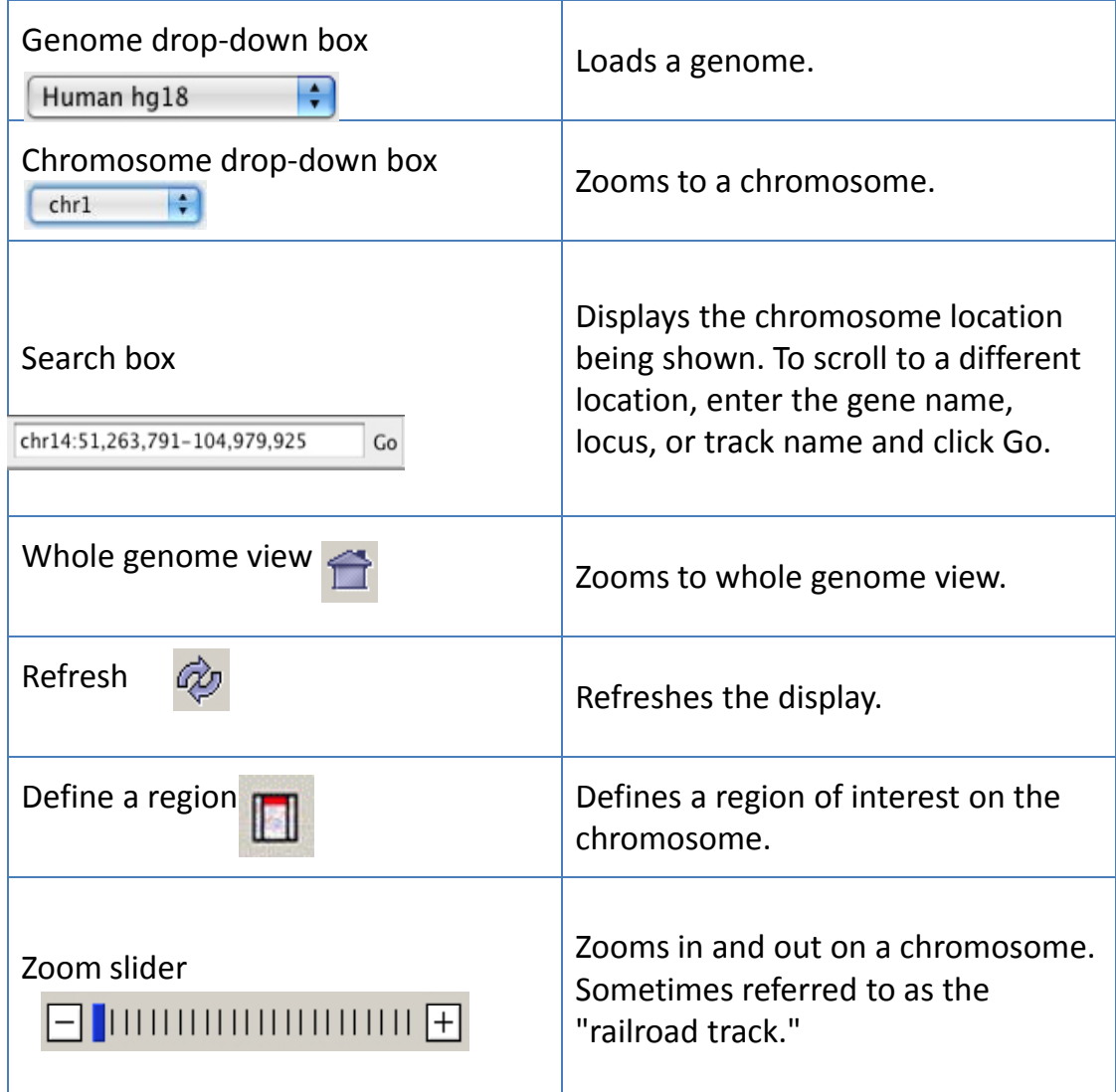

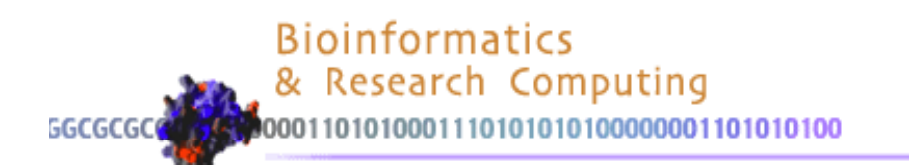

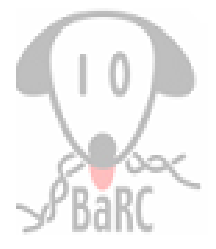

#### Available Genomes

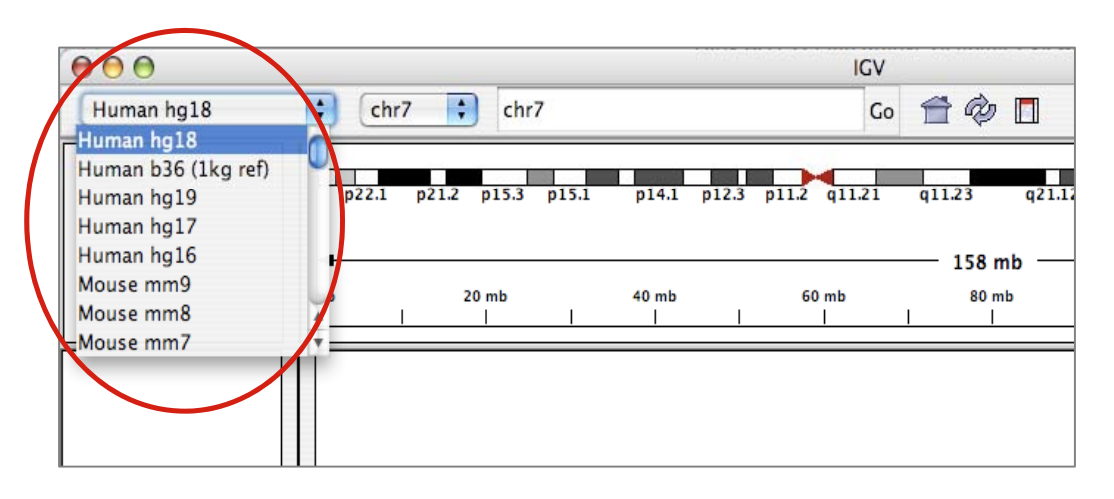

- Human, Mouse, S.cerevisiae, C.elegans, D.melanogaster, and many others…
- Import your favorite genome, if sequence is available

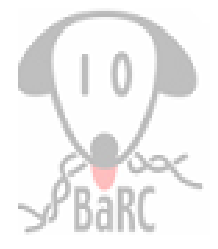

## Loading the Data

- General Characteristics
	- $\triangleright$  Any data related to genome coordinates
	- $\triangleright$  Sample annotation/attributes
	- $\triangleright$  Genome annotations
- •• IGV supports multiple file formats

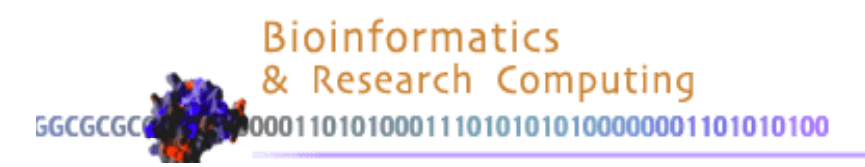

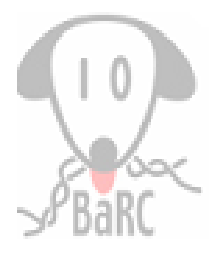

#### Browsing the Data

Specify range or term in the search box

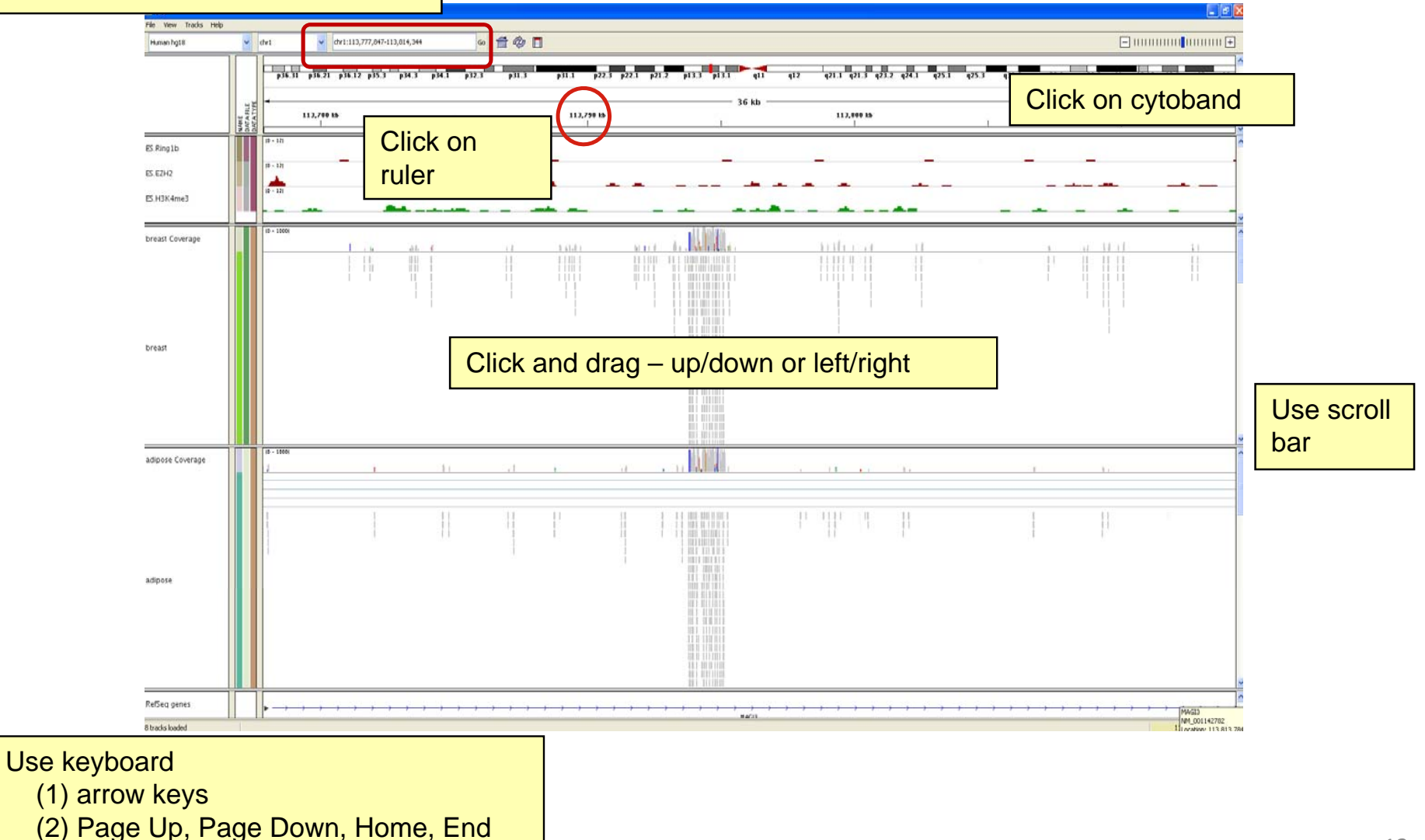

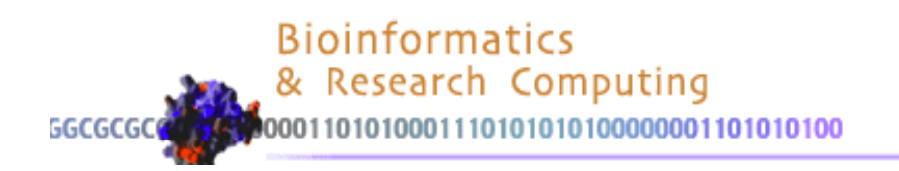

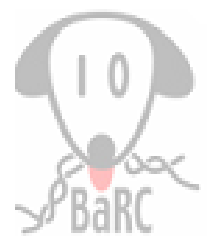

### **Tracks**

- Two generic types: data and annotation
- Defined by file format
- Set track display

¾Fit Data to Window, and other options

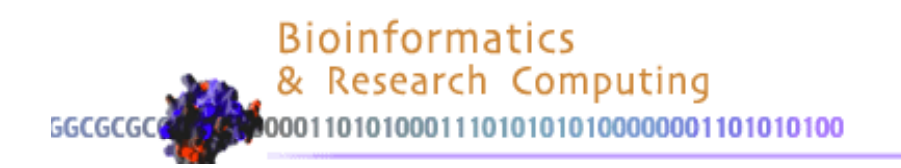

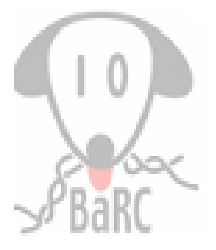

## **Tracks**

• Right click on track

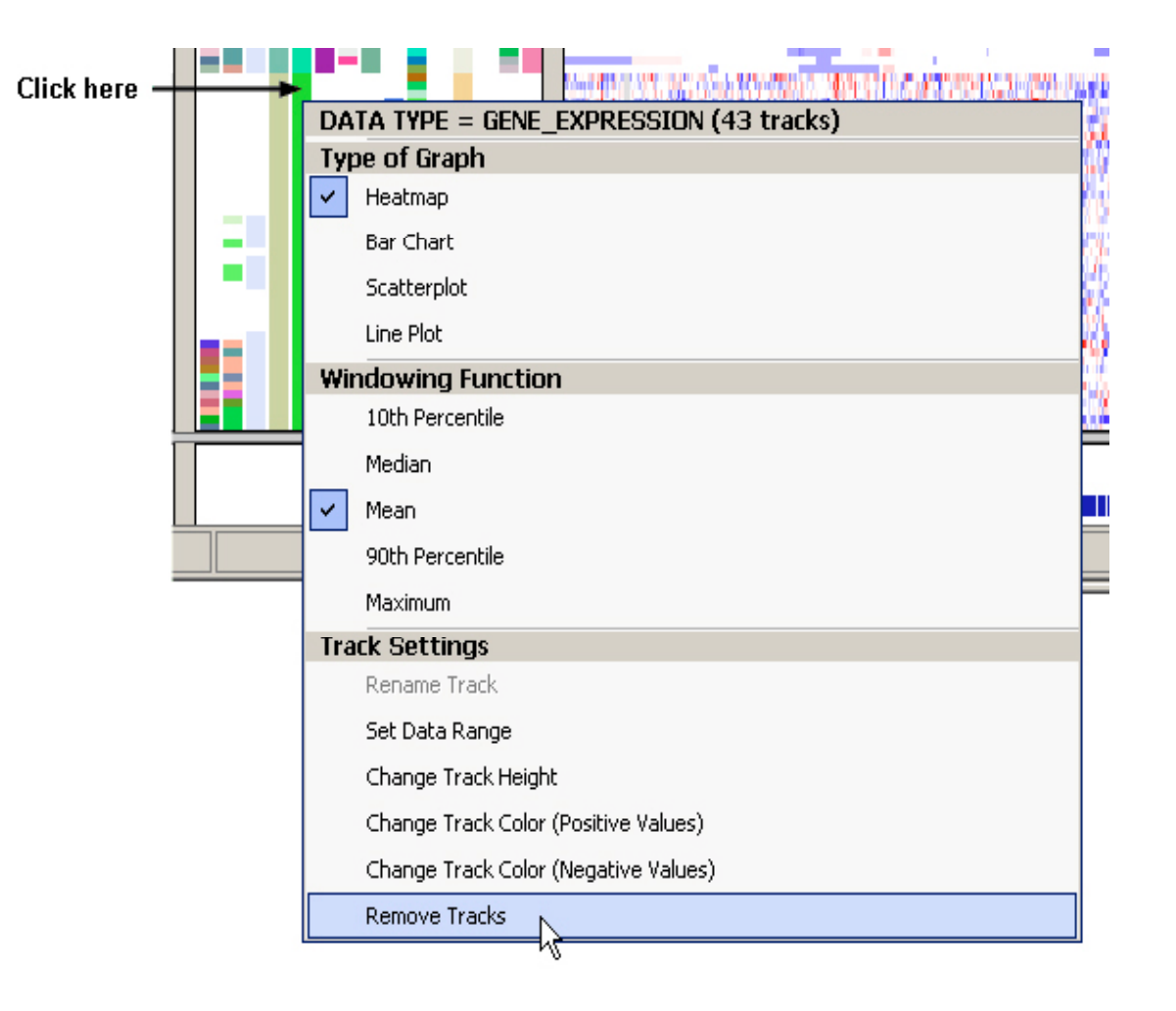

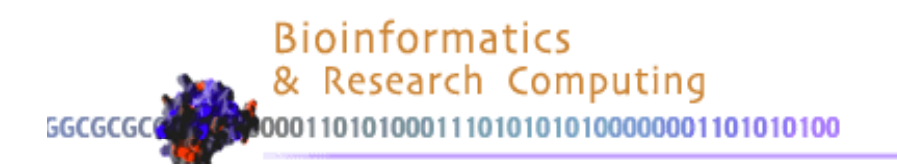

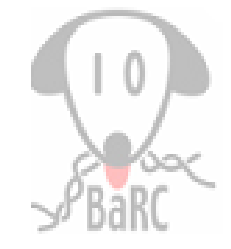

### Tracks: Graph Type and Data Range

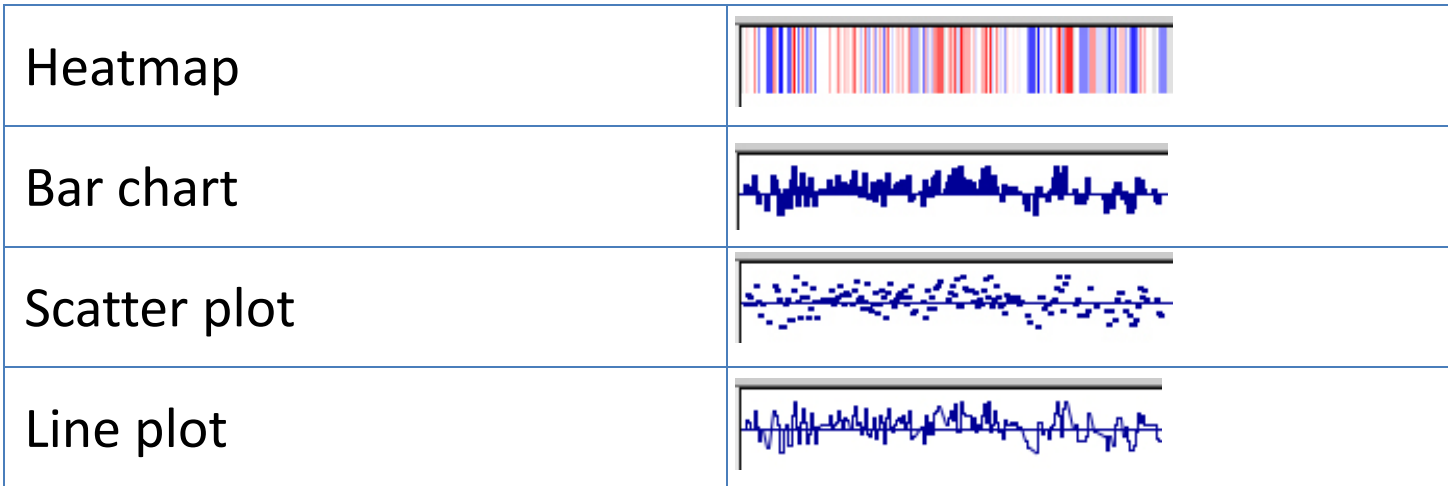

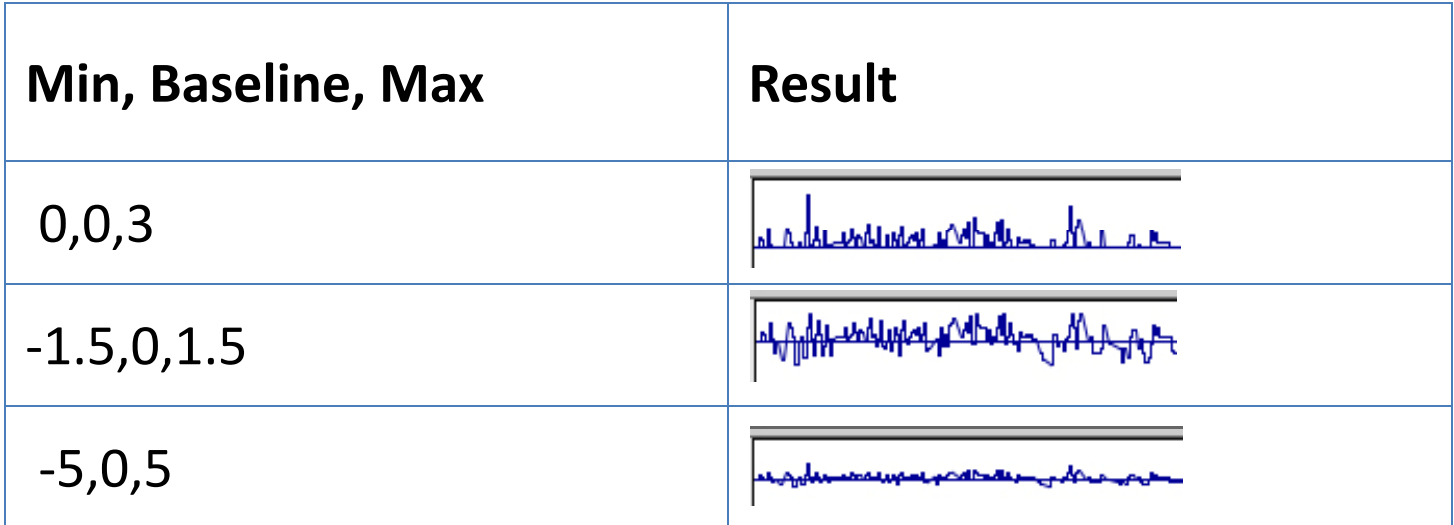

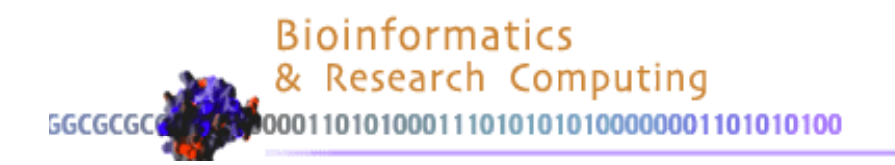

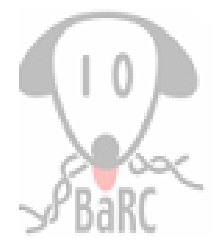

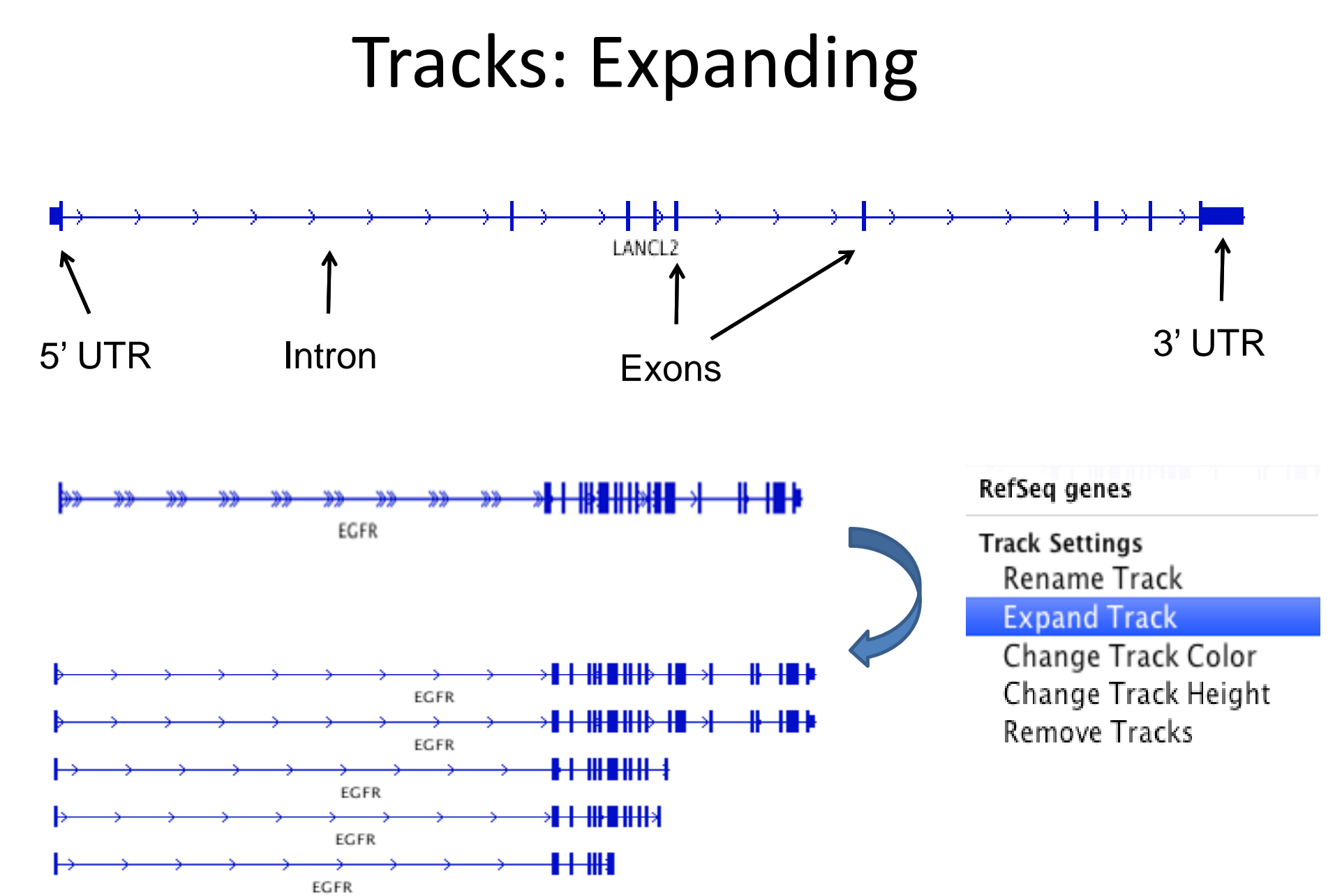

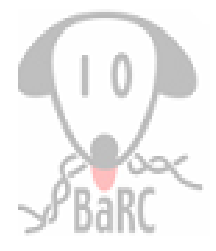

## Attributes

- Associated with tracks
- Used for filtering, sorting, and grouping data (Tracks  $\rightarrow$  (Sort/Group/Filter...)
- File format example:

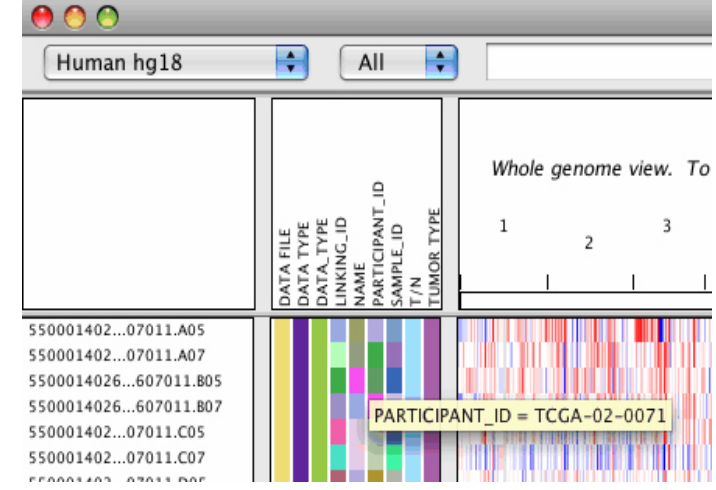

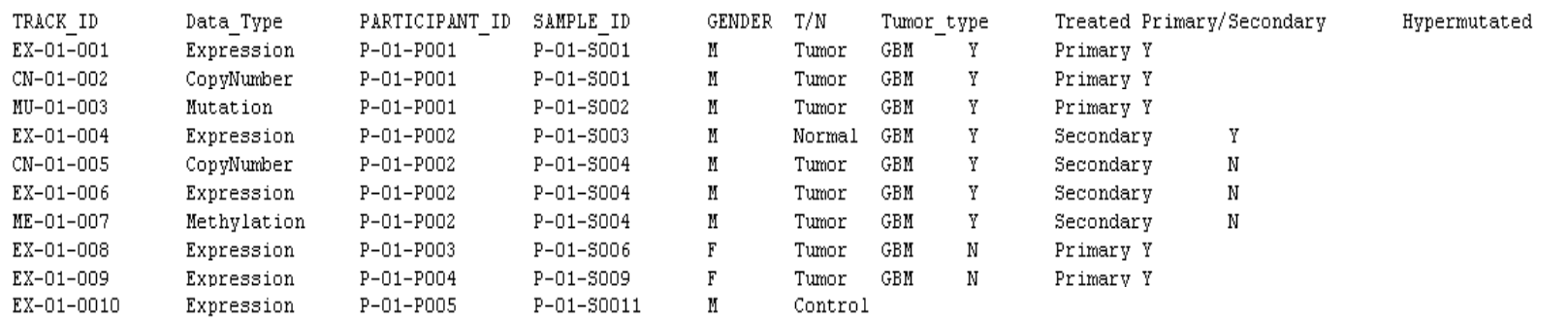

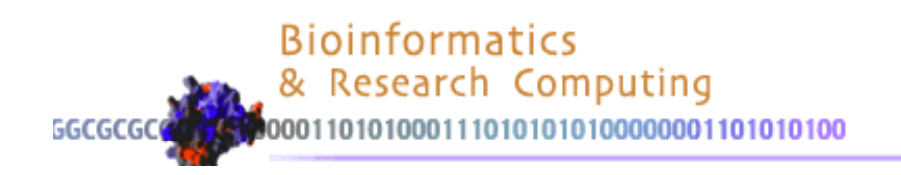

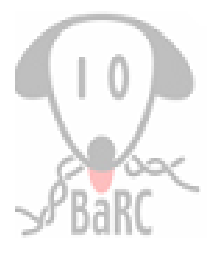

# Viewing NGS Data

- BAM format recommended
- At low resolution only coverage is shown
- At higher resolution, reads are shown including where bases differ

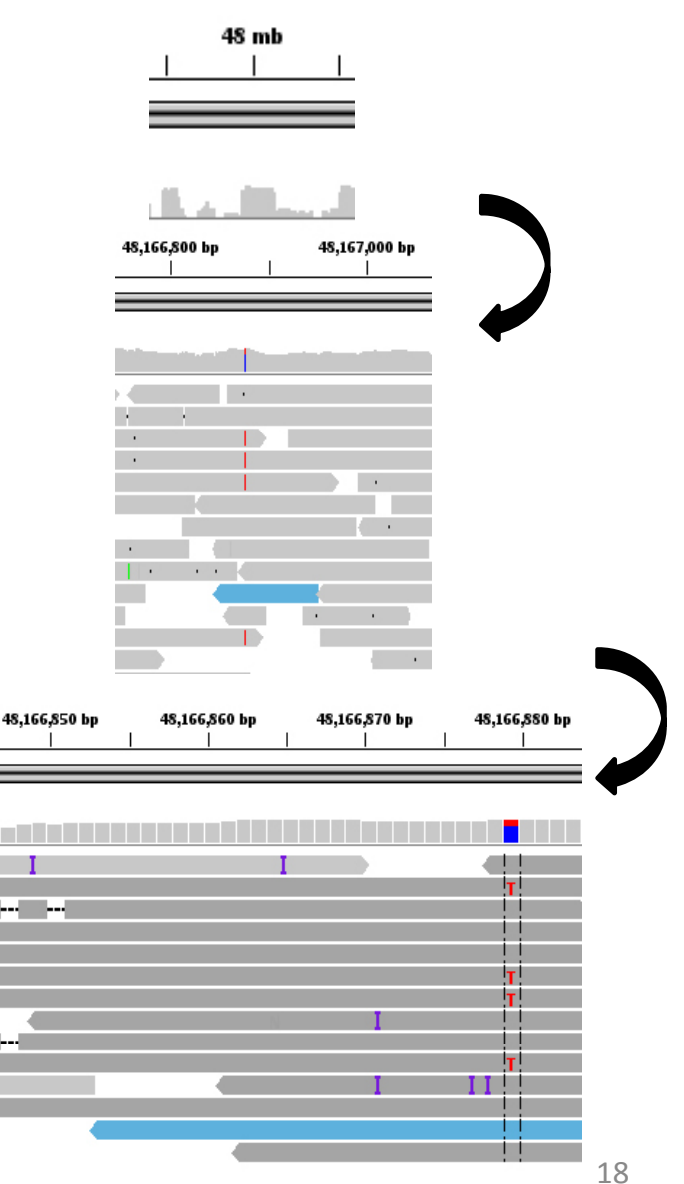

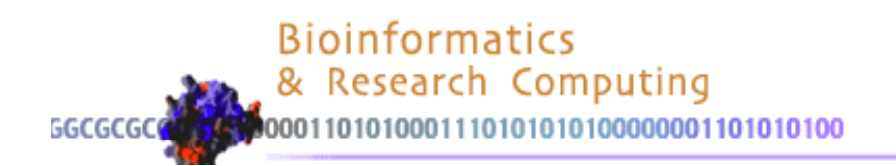

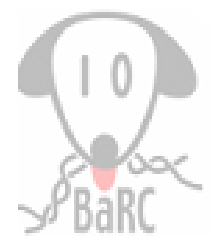

#### File Formats

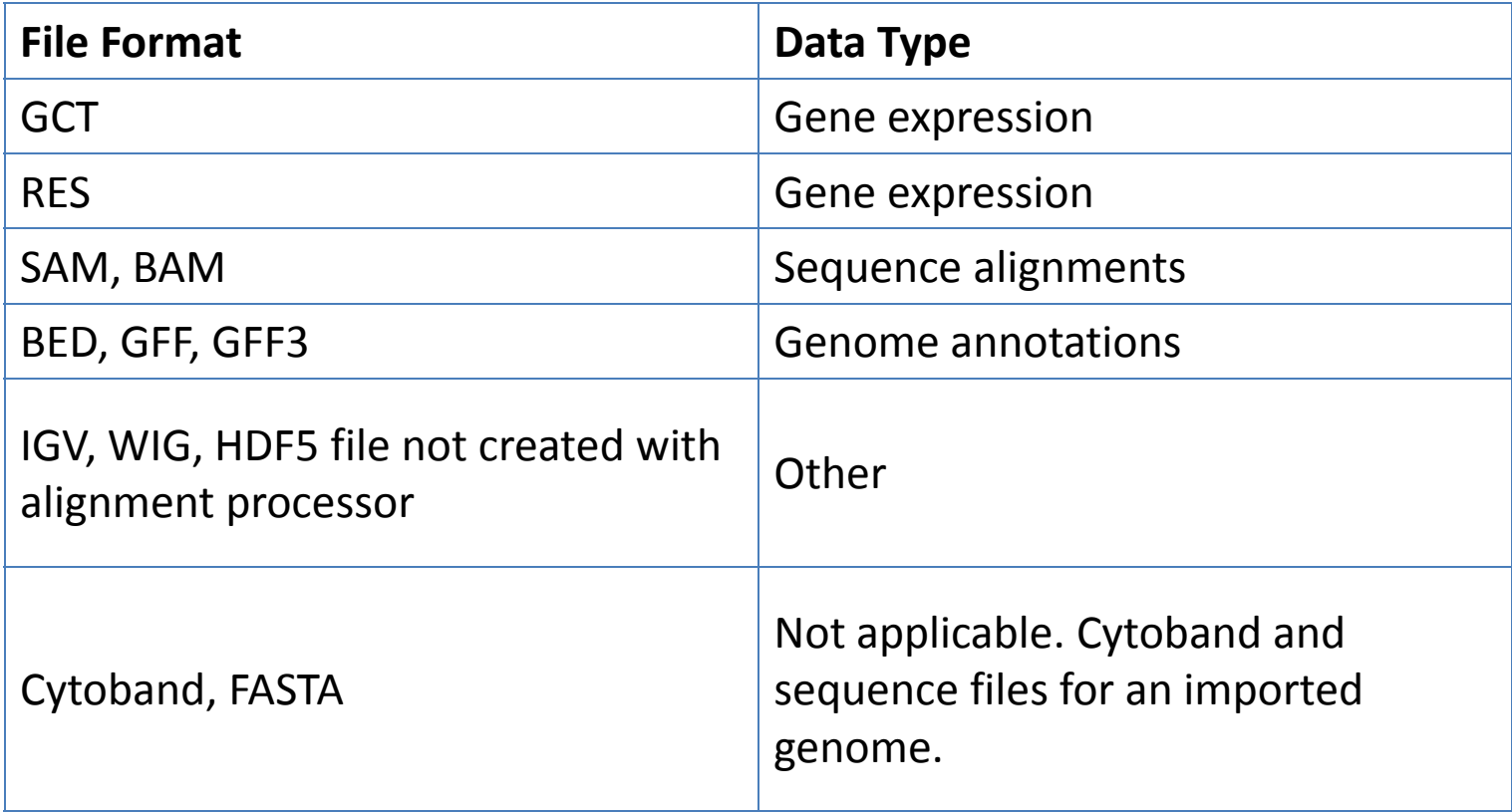

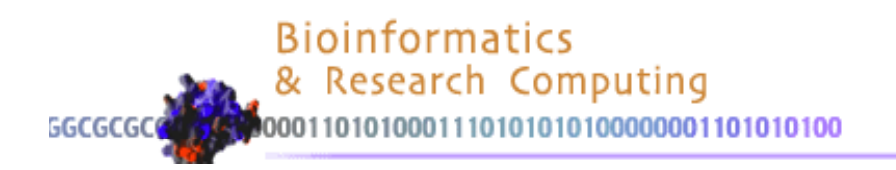

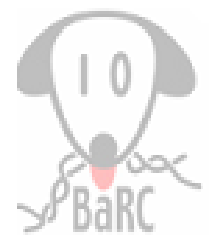

### File Formats

- SAM/BAM
	- $\blacktriangleright$ http://samtools.sourceforge.net
	- ¾BAM files need to be indexed (use samtools). SAM files needs to be sorted by start position and indexed (use igvtools)
	- Example of SAM file: SN:chr20 LN:62435964 ID:L1 PU:SC 1 10 LB:SC 1 SM:NA12891 ID:L2 PU:SC 2 12 LB:SC 2 SM:NA12891 read\_28833\_29006\_6945\_99\_chr20\_28833\_20\_10M1D25M\_= 28993\_195 \ NM:i:1 RG:Z:L1 read 28701 28881 323b 147 chr20 28834 30 35M  $= 28701 - 168$  $MF:i:18$   $RG:Z:L2$
- BED/GFF/WIG
	- ¾http://genome.ucsc.edu/FAQ/FAQformat.html

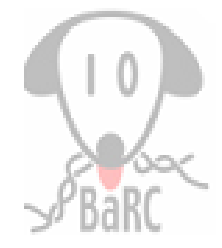

## File Formats: Expression Data

#### •• GCT

- ¾http://www.broadinstitute.org/cancer/software/gsea/wiki/index.php/Data\_formats
- $\blacktriangleright$ http://www.broadinstitute.org/igv/GCT

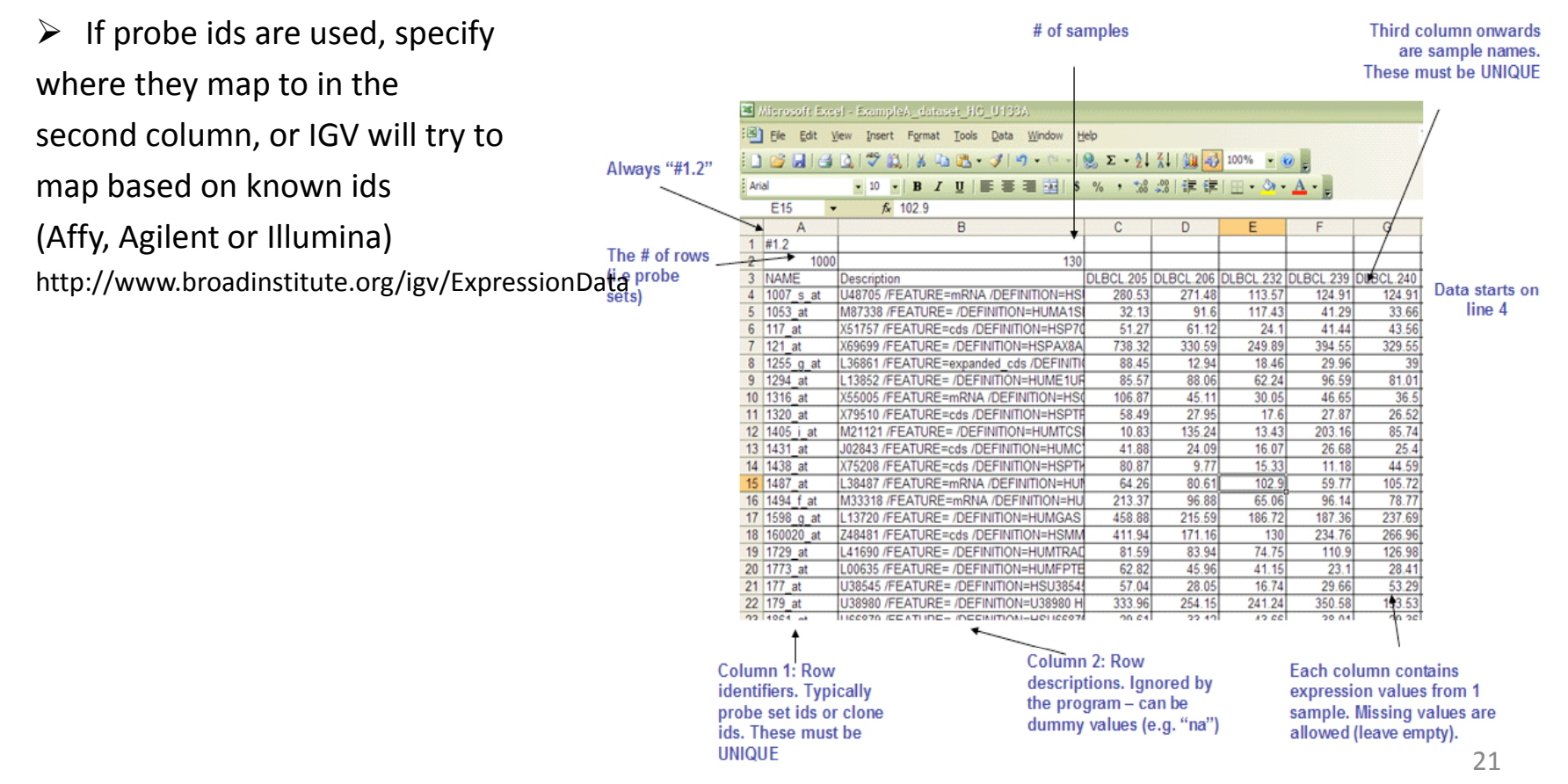

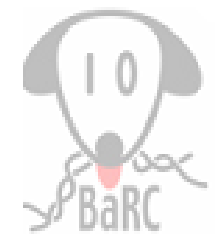

## Choosing <sup>a</sup> File Format

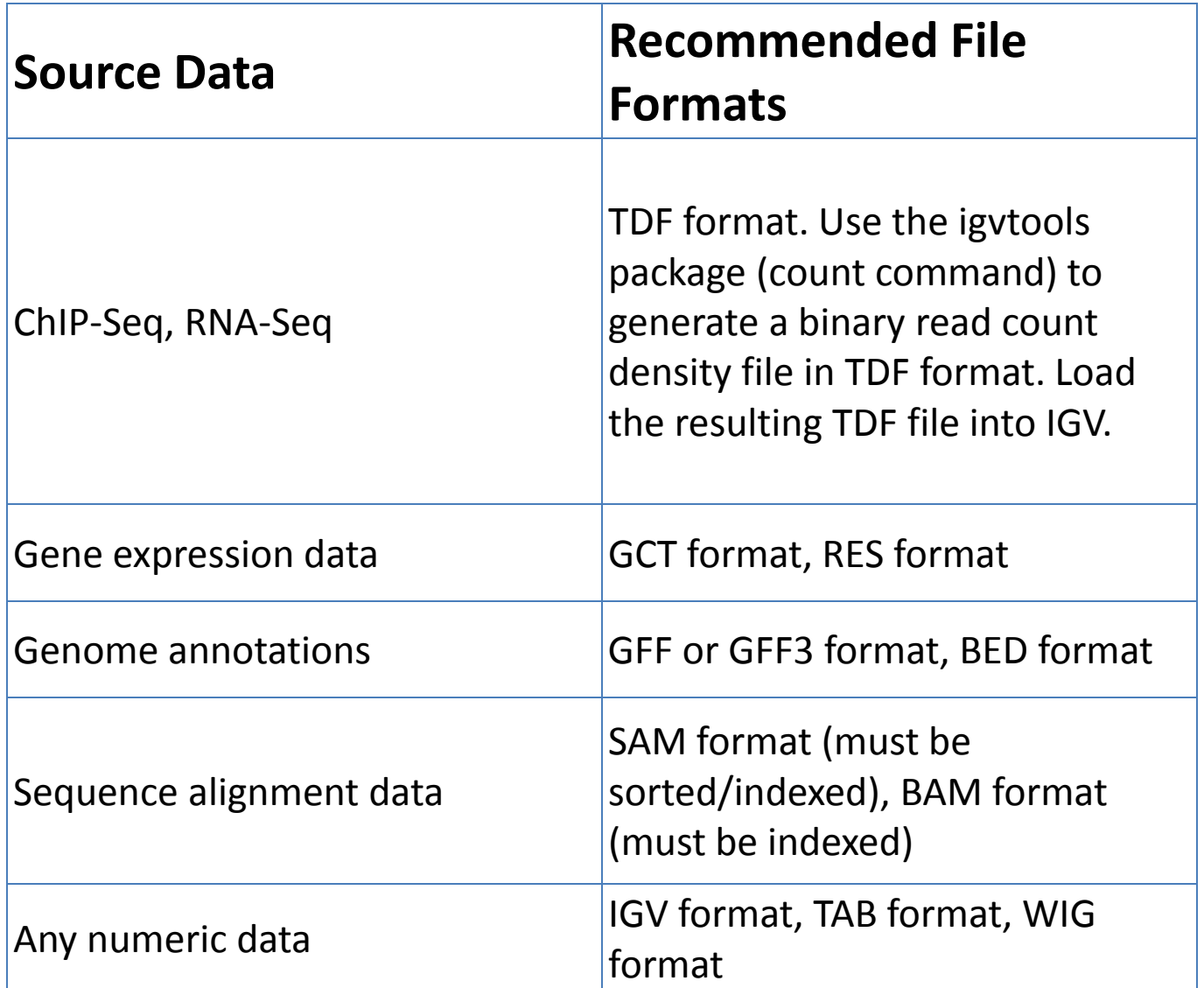

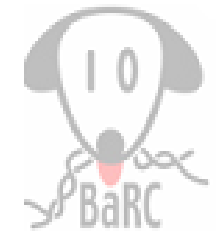

#### Default Display Options by Data Types

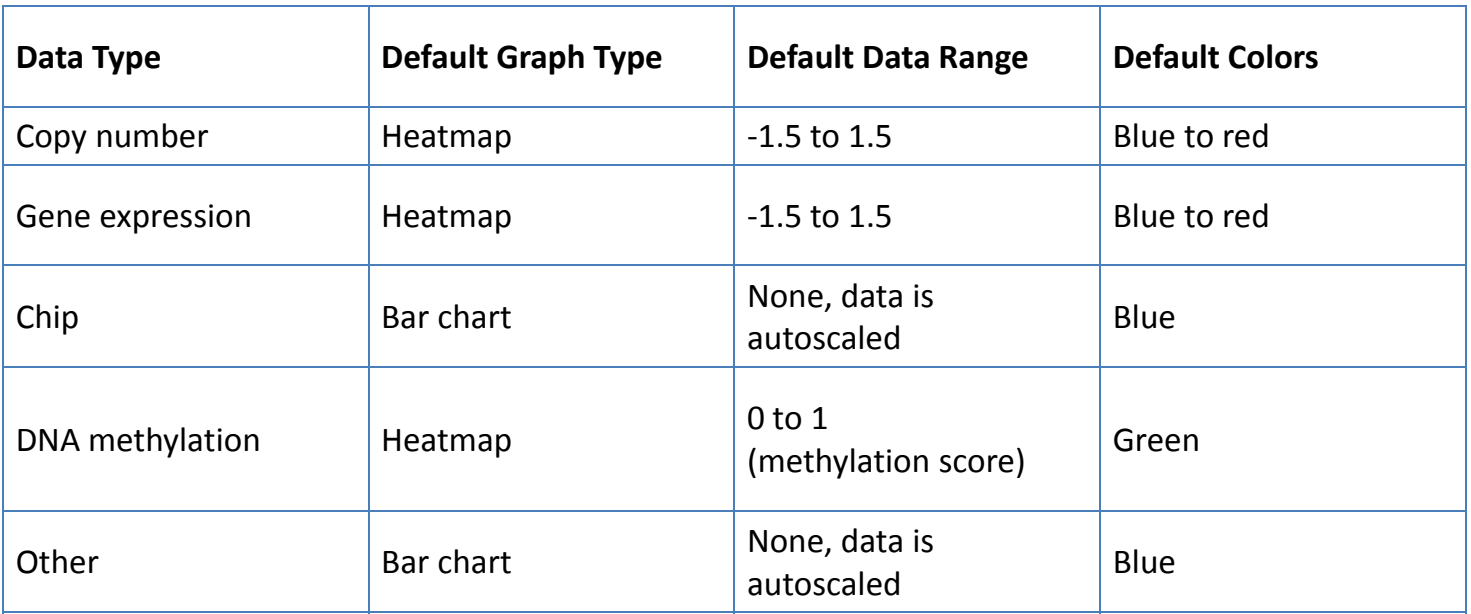

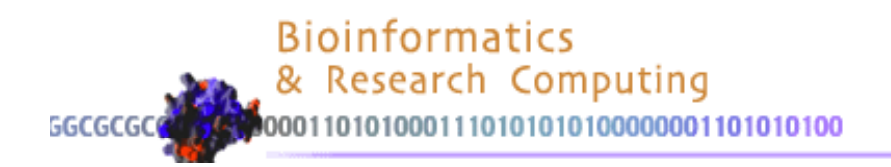

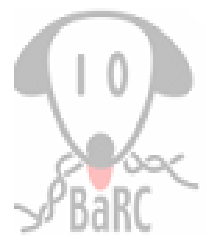

### Sessions

• Your current session can be saved

¾Restore

¾Share

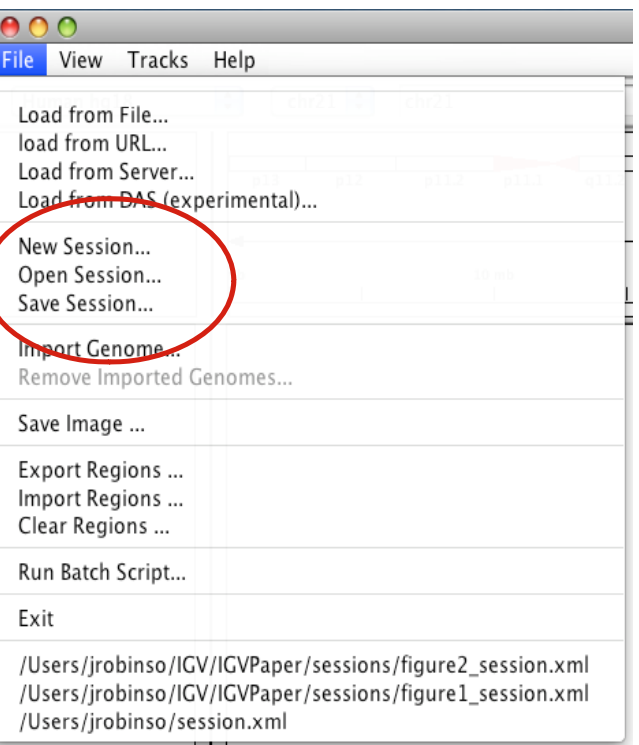

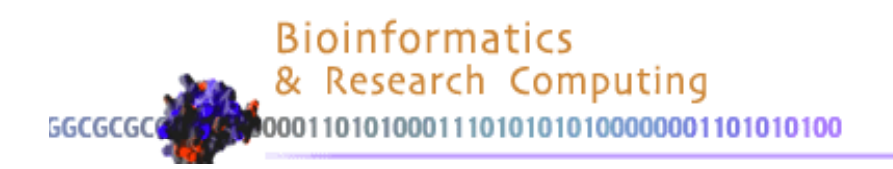

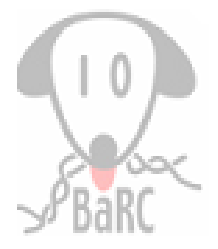

## IGV Tools

#### $\bullet$ **tile**

Converts a sorted data input file to <sup>a</sup> binary tiled data (.tdf) file. Supported input file formats: .wig, .cn, .snp, .igv, and .gct

#### $\bullet$ **count**

Computes average alignment or feature density for over <sup>a</sup> specified window size across the genome.

Supported input file formats: .sam, .bam, .aligned, .psl, .pslx, and .bed

#### $\bullet$ **index**

Creates an index file for an ASCII alignment or feature file. Index files are required for loading alignment files into IGV, and can significantly improve performance for large feature files. Supported input file formats: .sam, .aligned, .vcf, .psl, and .bed

#### $\bullet$ **sort**

Sorts the input file by start position.

Supported input file formats: .cn, .igv, .sam, .aligned, .psl, .bed, and .vcf

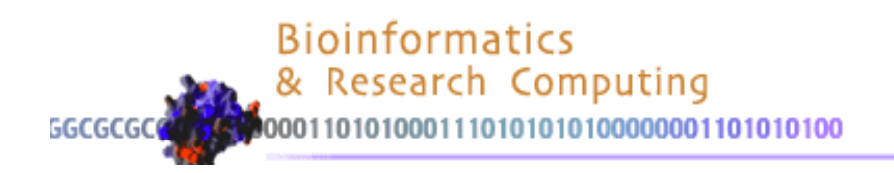

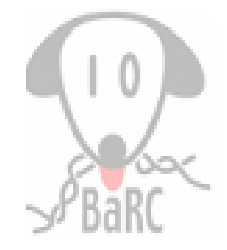

### IGV Tools: Count

• The count command is used to transform alignment files to read density TDF files.

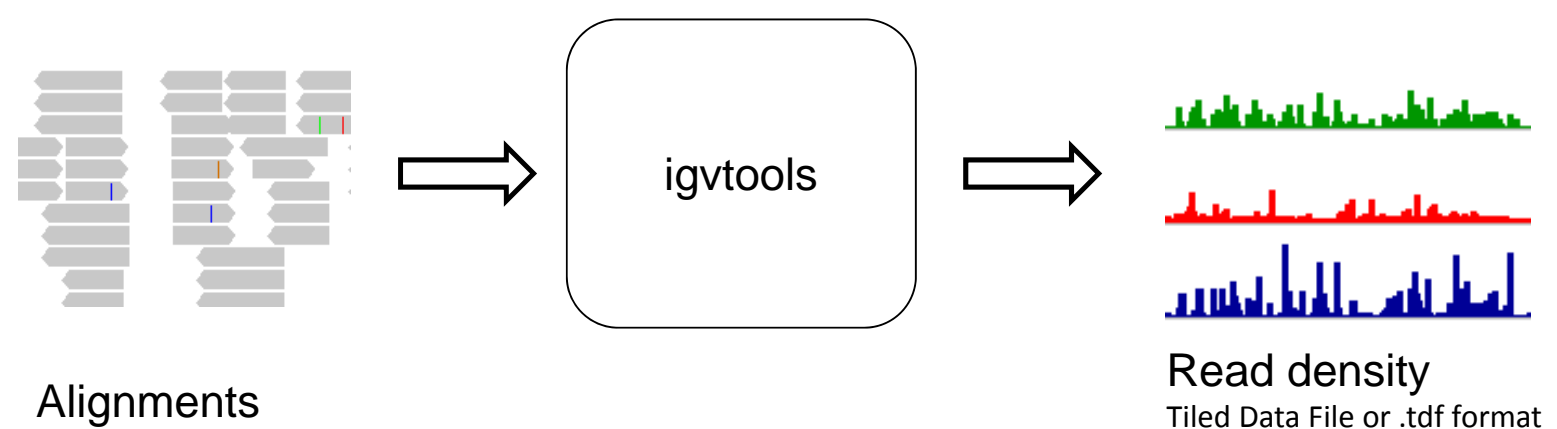

Alignments in bam/sam bam/sam, .aligned, or bed format.

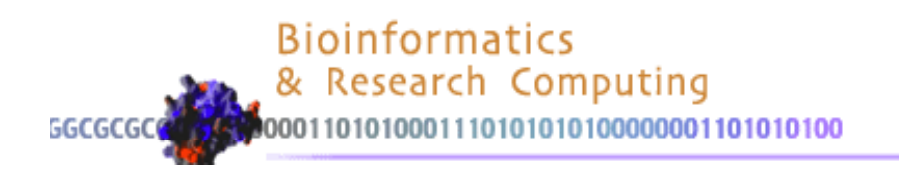

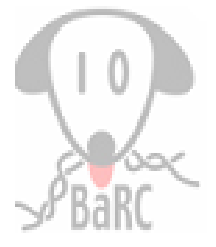

## IGV Tools

• Interface

 $\triangleright$ File  $\rightarrow$  Run igvtools...

• Command line

¾Download scripts/utilities from the Downloads page

 $\blacktriangleright$ Run the command

(eg. igvtools sort [options] [inputFile] [outputFile])

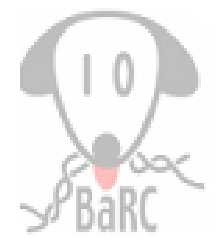

## More Information…

• IGV Help

¾http:// / / www.broadinstitute.org/igv/UserGuide  $\triangleright$ From IGV Menu Bar: Help  $\rightarrow$  Help or Tutorial

• Neilsen, C.B., et al. *Visualizing Genomes: techniques and challenges* Nature Methods 7:S5‐ S15 (2010)